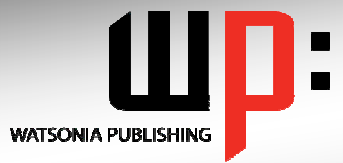

# **Written by experts, used by you.**

Product Code:INF533 **ISBN: 978-1-925121-57-5** 

### **Adobe InDesign CS5**

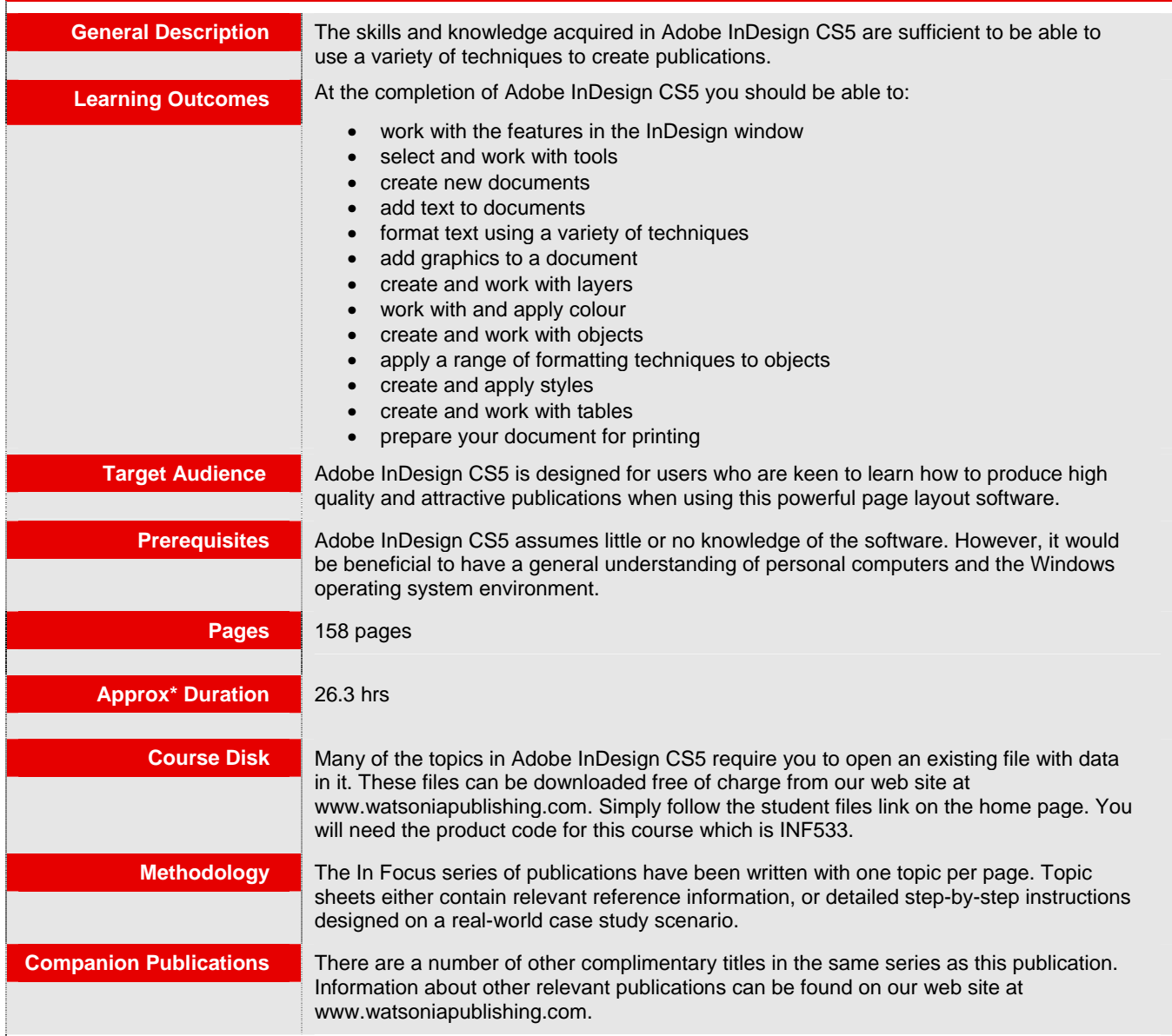

*\* Approximate duration should be used as a guide only. Actual duration will vary depending upon the skills, knowledge, and aptitude of the participants. This information sheet was produced on Thursday, March 24, 2011 and was accurate at the time of printing. Watsonia Publishing reserves its right to alter the content of the above courseware without notice.* 

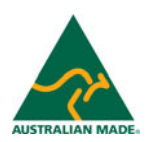

# **Product Information**

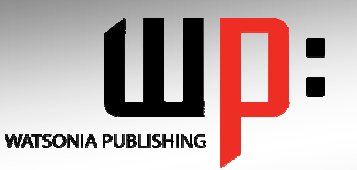

## **Written by experts, used by you.**

**Product Code: INF533 ISBN:978-1-921721-04-5** 

### **Adobe InDesign CS5**

### **Contents**

#### **InDesign Basics**

Starting Adobe InDesign CS5 Opening An Existing Document The InDesign Workspace Understanding The InDesign **Workspace** Understanding Panels Displaying And Hiding Panels Floating And Docking Panels Saving The Workspace Navigating A Document Zooming A Document Using Keyboard Shortcuts Using Shortcut Menus Saving And Closing A Document

#### **Tools**

Understanding The Tools Panel Selecting Tools Understanding Frames And Shapes Selecting Objects Creating Frames And Shapes Selecting Text Understanding The Line Tool Using The Line Tools Using The Transform Tools Using The Navigation Tools

#### **Creating Documents**

The Project Understanding Documents Creating A Blank Document Saving A New Document Understanding Master Pages Creating Ruler Guides Setting Document Bleed And Slug Changing Screen Views Creating Master Pages Inserting Auto Page Numbering Applying A Master Page Adjusting Column Guides

#### **Text**

Creating Text Frames Creating Text Frames Threading Text Frames Threading Text Frames Typing Text Into Text Frames Importing Text From A Word Document Importing Word Documents Editing Text In Place Editing Text Using The Story Editor

#### Using Glyphs

#### **Formatting Text**

Applying A Typeface And Type **Style** Changing Font Size And Leading Changing The Vertical Text **Alignment** Changing The Horizontal Text **Alignment** Applying An Indent Applying A First Line Indent Adjusting Kerning Adjusting Tracking Setting Tabs Setting Drop Caps Applying Subscript Or Superscript To Text Creating A Bulleted List

#### **Graphics**

Understanding File Formats Placing Graphics Placing Graphics Fitting Graphics Positioning Graphics Within A Frame Using Adobe Bridge To Place **Graphics** Using The Links Panel Placing In-Line Graphics Embedding Graphics Creating A Clipping Path Applying Text Wrap Adjusting Text Wrap Creating A Caption Changing Display Performance

#### **Layers**

Understanding Layers Understanding The Layers Panel Creating A Layer Assigning Objects To Layers Naming Layers And Assigning **Colours** Hiding And Viewing Layers Reordering Layers

#### **Colour**

Understanding Colour **Terminology** Creating And Adding Process **Colours** Creating Spot Colours Applying A Fill Colour Applying A Stroke Colour

Creating A Tint Creating A Gradient Removing Colour

#### **Objects**

Understanding Objects Creating Objects Modifying Objects Creating Objects Creating Objects Using Pathfinder Duplicating Objects Arranging Objects Grouping Objects Aligning And Distributing Objects Creating An Outline Placing Graphics In An Outline

#### **Formatting Objects**

Applying Corner Effects To An **Object** Applying A Drop Shadow To An Object Applying Transparency To An Object Applying Feathering To An Object Using The Eyedropper Tool Creating A Snippet Inserting A Snippet Inserting Snippets

#### **Styles**

Understanding Styles Creating Character Styles Applying Character Styles Creating Paragraph Styles Creating A Style From Existing Formatting Applying Paragraph Styles Applying Paragraph Styles I Applying Paragraph Styles II Editing Styles Creating Object Styles Applying Object Styles

#### **Tables**

Understanding Tables Creating A Table Selecting Tables And Table Cells Entering Text In A Table Cell Deleting A Table And Table **Contents** 

# **Product Information**

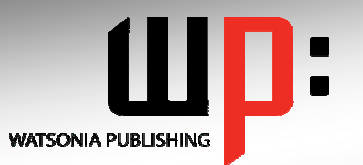

# **Written by experts, used by you.**

**Product Code: INF533 ISBN:978-1-921721-04-5** 

Importing A Microsoft Excel Table Adjusting A Table Formatting Text In A Table Aligning Text In Table Cells Applying Colour To Tables

#### **Preparing For Printing**

Running A Preflight Check Printing A Document Defining A Print Preset Understanding Ink Handling Terms Adjusting Overprint And Trap Settings Creating A Postscript File Exporting A PDF Soft-Proofing Packaging A Document

**Concluding Remarks** 

# **Product Information**